# **Инструкции к Тренажеру для ситуационных задач**

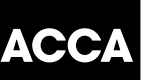

# **Введение**

Тренажер для ситуационных задач содержит пустые области для ответов (текстовые и табличные), схожие с теми, которые могут быть представлены в живом экзамене.

Тренажер отражает раздел живого экзамена, содержащий ситуационные задачи, требующих развернутых ответов, но существуют некоторые отличия:

- В Тренажере, отсутствую вопросы и требования к выполнению. Тренажер содержит только области для ответа, которые Вы найдете в живом экзамене. Вы можете использовать эти области для написания ответов на те задачи, которые Вы решаете в рамках подготовки к экзамену (мы рекоммендуем использовать вопросы из задачников, подготовленных аккредитованными АССА издательствами).
- В Тренажере отсутствует таймер, тогда как в живом экзамене будет ограничение по времени на решение заданий.
- Если в живом экзамене потребуется использование формул или налоговых таблиц, они будут доступны путем нажатия на кнопку «Помощь». Список формул и налоговые таблицы не доступны в Тренажере, но Вы можете найти по ссылке **https://www.accaglobal.com/russia/ru/qualifications/russian-language-advanceddiploma/Learningresources.html**
- В живом экзамене, Ваши ответы на ситуационные задачи будут проверены экспертом-маркировщиком. В Тренажере Вам необходимо использовать ответы в Ваших учебных материалах для самопроверки.
- На текущий момент, отсутствует фнукционал для копирования и вставления Ваших ответов в текстовый или табличный документ вне Тренажера. Вы также не сможете сохранить свой ответ при закрытии Тренажера. Соответственно, если Вы хотите сохранить копию своих ответов, Вам необходимо сделать скриншоты до выхода из программы.

Инструкции, приведенные ниже, представляют собой те же инструкции, что и в живом экзамене. При возникновении отличий между Тренажером и живым экзаменом, приведены соответствующие пояснения.

## **Ответы и Навигация**

- В зависимости от типа вопроса, который вы планируете решить, Вам будет необходимо выбрать текстовый или табличный формат области для ответов.
- В «Навигаторе», Вам представлены 25 пустых областей для ответов:
	- 13 текстовых областей.
	- 2 проформы текстовой области для экзамена «Аудит и сопутствующие услуги» (одна для задач о недостатках контрольной среды и одна для задач об аудиторском риске).
	- 10 табличных областей.
- Используйте «Навигатор» для выбора соответствующего формата области для ответов.
- Последовательный номер области для ответов в котором Вы работаете будет указан в панели в верхней части страницы. Вы можете спрятать или раскрыть данную панель путем нажатия на
- Вы можете листать страницы путём нажатия на <sup>Далее</sup>  $\bigstar$  <sub>или</sub>  $\leftarrow$  Предыдущий или путём нажатия на номер вопроса на странице «Навигатор».
- Вы можете вернуться к областям для ответов или изменить Ваши ответы на вопросы в любое время до момента выхода из Тренажера.

### **Отметить для просмотра**

- Если Вы хотите вернуться/просмотреть вопрос позже, нажмите на OTMETHTЬ ДЛЯ ПРОСМОТРА
- Нажмите на кнопку еще раз, если Вы не хотите возвращаться/просматривать вопрос.

### **Помощь**

- Выбор кнопки **<sup>? Помощь</sup> открывает доступ к следующему содержанию** 
	- Копия данных инструкций к экзамену.
	- Помощь и руководство к ситуационным задачам с развернутыми ответами

 В живом экзамене, Вам будут предоставлены только инструкции и справки, относящиеся к тому экзамену, который Вы сдаете, в том числе соответствующие списки формул или налоговые таблицы.

### **Калькулятор**

- У Вас есть возможность использовать встроенный стандартный или научный калькулятор, путём нажатия на  $\boldsymbol{\Theta}$  калькулятор
- Обратите внимание, что в живом экзамене Вы можете использовать собственный калькулятор, без функции сохранения и выведения текста на экран.

#### **Расчёты/Блокнот**

- Вы можете использовать встроенный Блокнот для записи и расчётов, путём нажатия на **Влокнот**
- Все записи и расчёты ко всем вопросам сохраняются в Блокноте в течение работы с Тренажером. В живом экзамене они не будут включены в проверку решений экзаменационных вопросов после его завершения.
- Вам также будет предоставлена бумага для записей/расчётов во время живого экзамена, если Вы предпочитаете использовать её.
- **Важно:**
	- Все записи/расчёты в Блокноте или на бумаге во время живого экзамена не подлежат проверке.
	- В живом экзамене, Вы должны внести все расчеты и записи в область для ответов на данные задачи, если Вы хотите чтобы они были проверены.

#### **Вставить символ**

 Вы можете вставить валютные знаки в Ваш ответ как в текстовом, так и в табличном формате путём нажатия на  $\overline{A}$  Символ в верхней части панели инструментов.

# **Страница Навигатор**

- Навигатор доступен в любое время путём нажатия на  $\mathcal{H}$ : Навигатор
- Данная страница позволяет напрямую перейти к любой из областей для ответов в экзамене.
- Она также позволяет просмотр статуса каждой области для ответов, в том числе, если вопрос был просмотрен, завершен, не завершен, или же был отмечен флажком для просмотра.

# **Выход из Тренажера**

- Помните, если Вы хотите сохранить копию своих ответов, Вам необходимо сделать скриншоты до выхода из программы.
- Вы можете выйти из Тренажера в любое время путем нажатия на Э Выйти из Тренажера Вы также можете:
	- Перейти к последнему вопросу в экзамене.
	- Нажать кнопку «Далее».
- После выхода из Тренажера, Вы не сможете вернуться к Вашим ответам или сделать скриншоты.